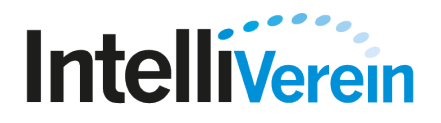

Erstimport der Mitgliederdaten

### **Schritt 1**:

Erzeugen Sie über den Link Leere Mustervorlage für Import erzeugen eine Excel-Datei 'Datenexport.xls' mit den erforderlichen Spalten, die lokal auf Ihrem Computer abgespeichert wird.

Die Datei enthält folgende Spalten:

- Alle Felder eines Personendatensatzes
- Pflichtfelder, die für einen Import erforderlich sind, haben eine orangene Kennzeichnung
- Für jede in den Grundlagen angelegte Abteilung 3 Spalten:

*Abteilungsname/Beginn*: Um die Abteilungsmitgliedschaft einer Person zu kennzeichnen tragen Sie hier das Datum (Beginn der Mitgliedschaft) ein

*Abteilungsname/Ende*: Tragen Sie hier optional das Ende einer Abteilungsmitgliedschaft ein

*Abteilungsname/Aktiv*: Tragen Sie hier optional mit Ja/Nein ein, ob die Abteilungsmitgliedschaft aktiv ist

Es sind 2 Musterdatensätze hinterlegt, die Ihnen das Befüllen erleichtern sollen. Diese Zeilen können vor dem Reimport gelöscht werden.

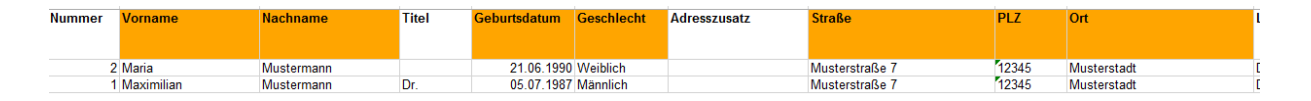

# **Schritt 2:**

Befüllen Sie die Vorlagendatei mit den Daten Ihrer Mitglieder. Bitte beachten Sie: Für einen korrekten Import müssen lediglich die orange gekennzeichneten Spalten befüllt werden, andere Informationen können auch nachträglich in der Vereinsverwaltung vorgenommen werden. Speichern Sie die Datei auf Ihrem Rechner ab.

# **Schritt 3:**

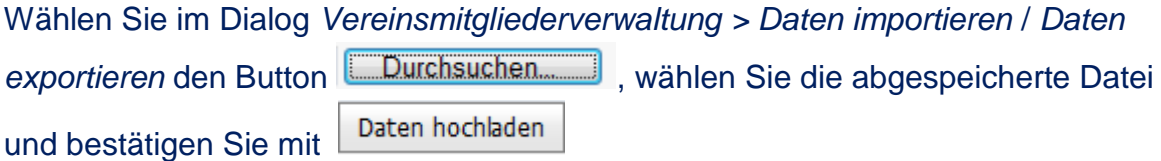

Der fehlerfreie Import wird mit dieser Meldung bestätigt:

 $\mathbb V$  Die Datei wurde erfolgreich hochgeladen.

#### **Schritt 4 (optional):**

Mit diesem Schritt werden die Beitragssatzzuordnungen importiert. Wählen Sie im Dialog *Vereinsmitgliederverwaltung > Daten importieren / Daten exportieren* den Button ,Daten exportieren' mit der Checkbox Beitragssatzzuordnungen:

#### Daten exportieren

- Abteilungsmitgliedschafte
- Beitragssatzzuordnungen
- Funktionszuordnungen
- Ehrungszuordnungen

Daten exportieren

Speichern Sie die Datei 'Datenexport.xls' auf Ihrem Rechner ab. Die Datei enthält Ihrer Mitgliedsdatensätze mit folgenden Spalten:

- Alle Felder eines Personendatensatzes
- Für jeden in den Grundlagen angelegten Beitragssatz 3 Spalten:

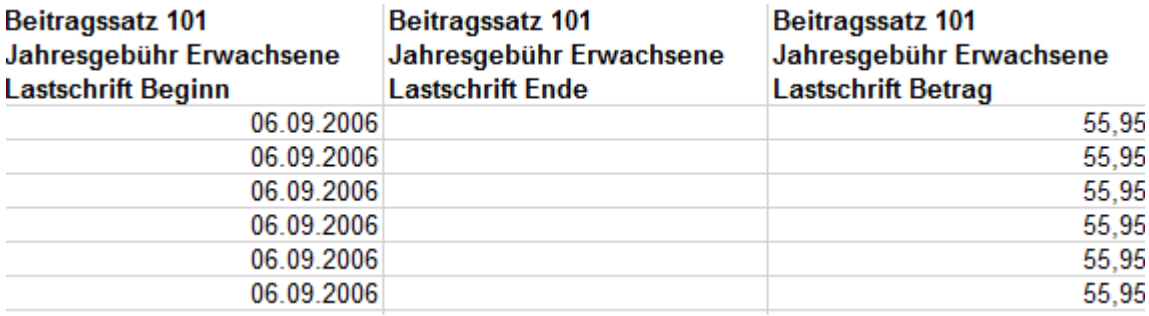

Die Spalten ,Beginn' und ,Betrag' müssen befüllt werden, damit der Datensatz korrekt importiert wird.

Gehen Sie analog zu Schritt 2 und Schritt 3 vor, um die Beitragszuordnungen zu importieren.